# **5.2 ACTIVATION ASSERVISSEMENT**

### **5.2.1 Activer la carte de commande**

L'Interface PC est connectée (led verte "Connexion") au robot CoMax.

Avant de piloter (collaboration) le Robot vous devez activer et initialiser (codeur) l'axe linéaire.

- Cliquez sur l'interrupteur "Activation" pour activer la carte de commande …

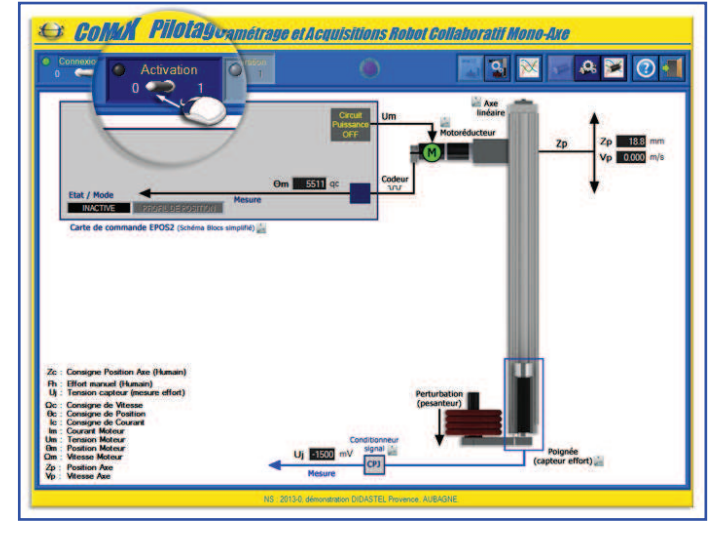

### **5.2.2 Initialisation codeur**

La carte de commande EPOS est activée, s'affiche à l'écran le panneau "Carte de commande ACTIVE" ci-contre.

ATTENTION, avant d'initialiser la position (RAZ codeur), l'axe linéaire doit-être en position basse !

- Cliquez sur "OUI" pour confirmer l'initialisation du codeur ...

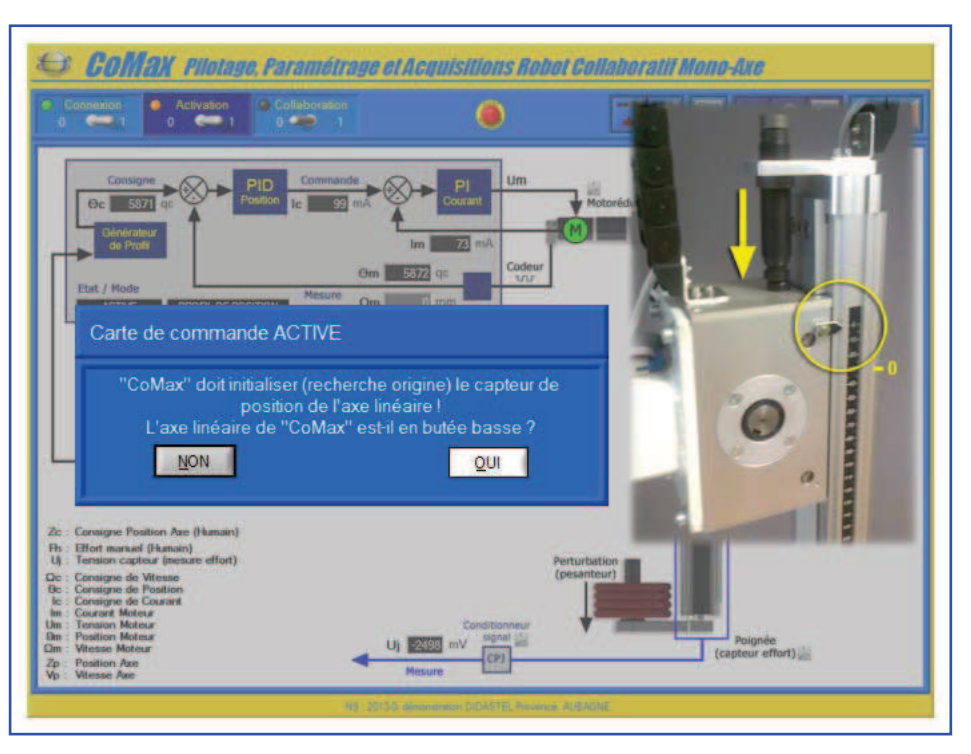

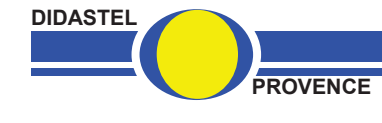

*Robot Collaboratif CoMax* 

### **5.2.3 Activation asservissement**

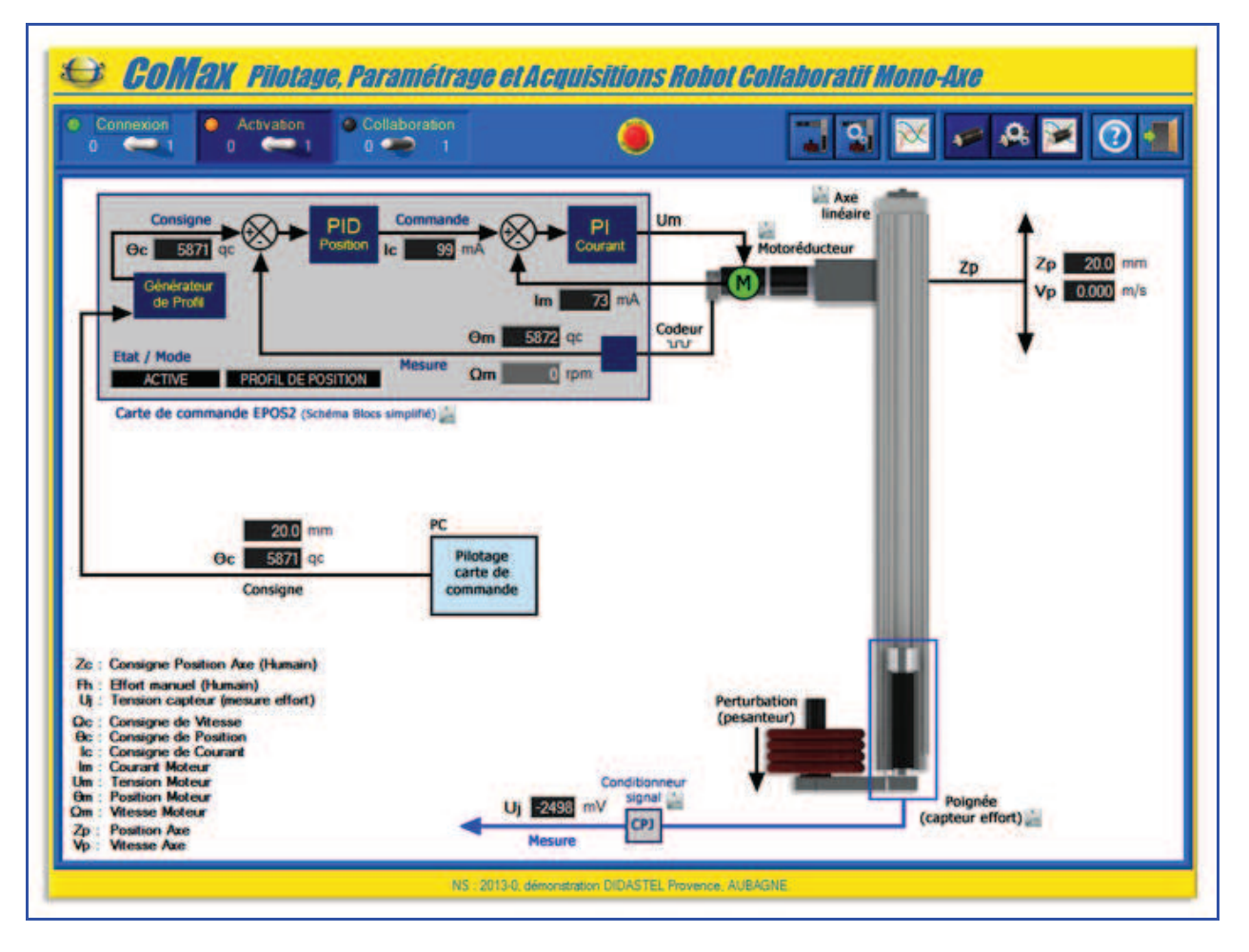

De retour à la fenêtre principale de l'Interface, la led rouge "Activation" est allumée.

Le robot CoMax est asservi en position basse (20 mm) sur l'axe linéaire en ATTENTE d'ordre de déplacement ou de COLLABORATION (activation boucle collaborative).

Si l'initialisation de l'axe a échoué, consultez le "Manuel d'utilisation de l'Interface".

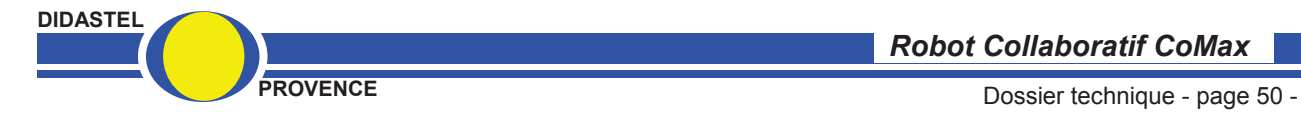

*Robot Collaboratif CoMax* 

## **5.3 ACTIVATION BOUCLE COLLABORATIVE**

L'Interface PC est connectée (led verte "Connexion") au robot CoMax asservi en position (led rouge "Activation").

Cliquez sur l'interrupteur "Collaboration" pour activer la boucle collaborative …

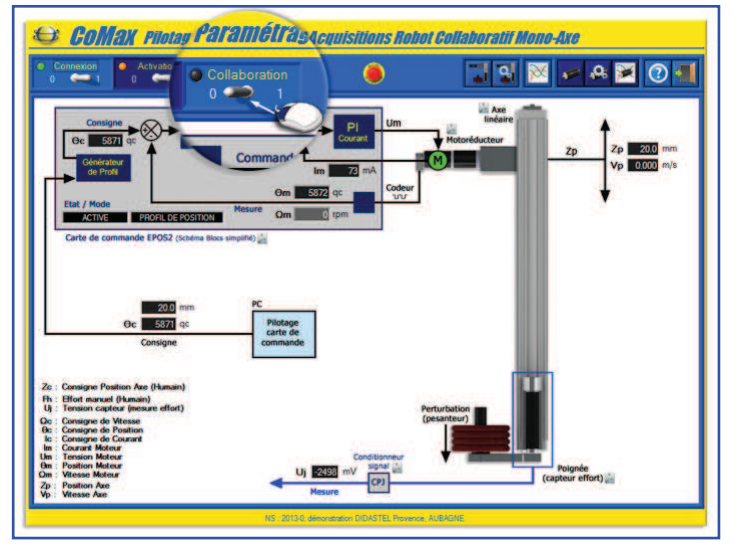

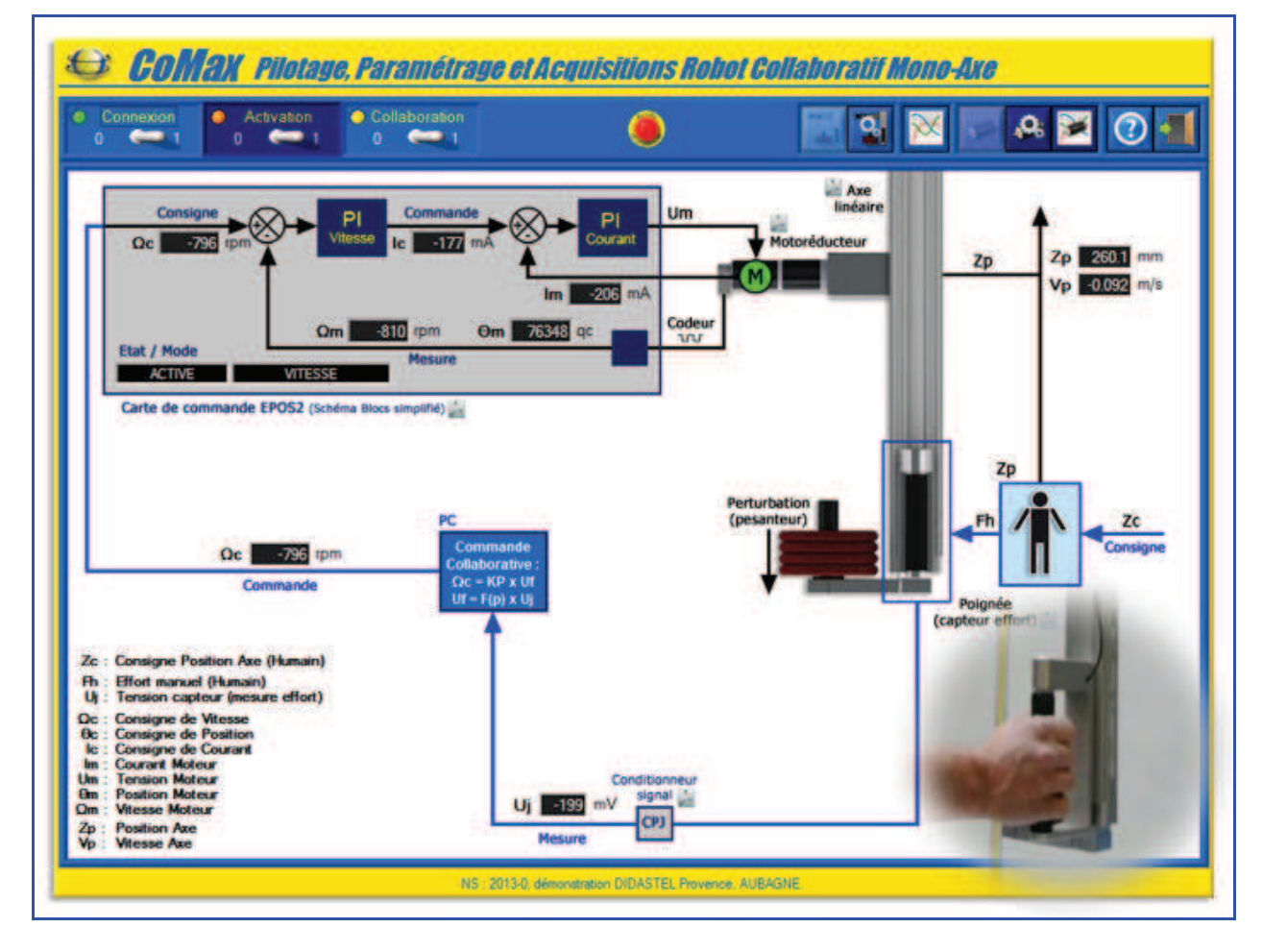

La boucle collaborative est activée, la led jaune "Collaboration" est allumée.

Vous pouvez maintenant piloter CoMax à l'aide de la boucle collaborative :

# **- Saisissez la Poignée et déplacez l'axe sans effort !**

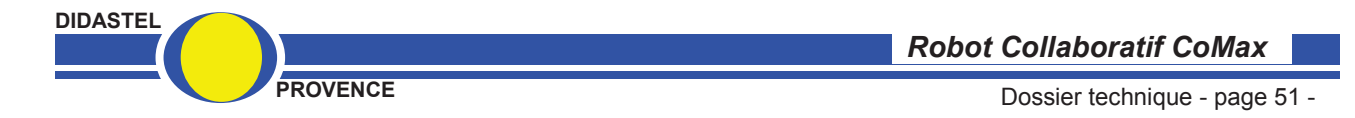